## **2024-2025 Junior High Course Request Step-by-Step Guide**

Students may begin selecting course requests in SchooLinks on February 5<sup>th</sup> until February 19<sup>th</sup>. Access will be available 24 hours a day during this time.

## **Accessing SchooLinksto enter Course Requests**

## Go to [www.katyisd.org](http://www.katyisd.org/)

Click on the MyKaty login button in the center of the screen:

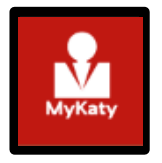

**Or go to MyKaty Cloud, [www.mykaty.katyisd.org](http://www.mykaty.katyisd.org/)** and login using Student Username and Password

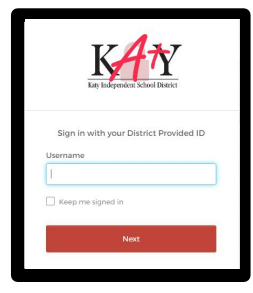

Click the search arrow

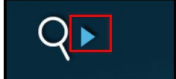

Search the word SchooLinks and click on the Icon:

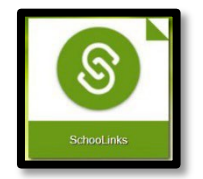

On-boarding

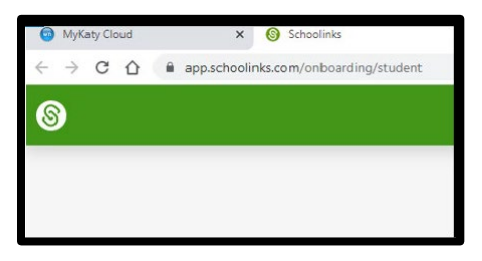

**CURRENT 6th, 7th, & 8th Graders:** Complete the on-boarding process if this is your first time logging in to SchooLinks.

The first time students login, they will be prompted to complete the onboarding questionnaire. Students MUST complete the onboarding process now. This is a one-time process.

## **Entering Course Requeststhrough Course Planner**

**Current 6th-8th graders:** Once you are in SchooLinks, click on the School Icon (apple) in the menu bar on

the left. Then, select Course Planner:

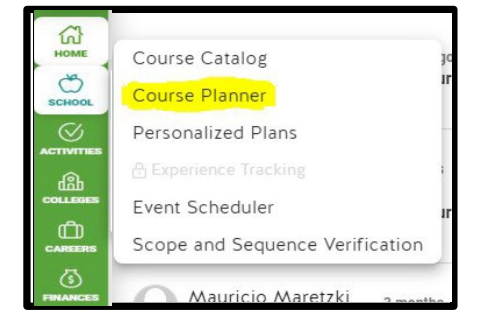

Course Planner will be grayed-out at this time. It will become active February 5th-19th.

**This will direct you to the course planner summary**.

**Current 6th & 7th graders:** The Course Planner screen will show the courses the student has already completed. It will also include coursesthat have been preloaded forthe upcoming school year. Please note you will have accessto plan your coursesfor allremaining junior high years. **However, yourfocusshould be on correctly completing course selection for the upcoming school year.**

**Current 8th graders:** The Course Planner screen will show the courses the student has already completed. It will also include courses that have been preloaded for the upcoming school year. Please note you will have access to plan your coursesfor 9th - 12th grade. While your focus should be on correctly completing course selection for the upcoming school year, you are encouraged to fill out as much of the four-year plan as possible.

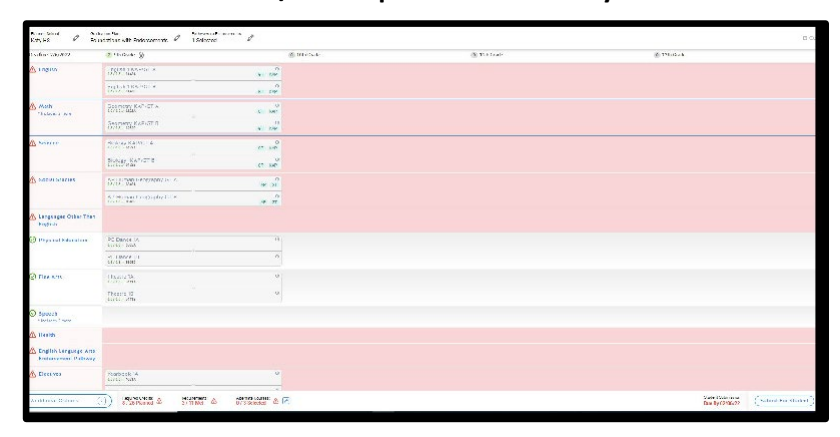

**\*Students will review/edit requests each school year.**

Make your selections until requirements are met. **Then, click the button for "Submit plan".** 2024-2025 course requests will be finalized during individual course selection meetings with a grade level counselor.